# **Tutorial: Basics of a Wiki** OLPC India Student Chapter

This is a quick *get started* tutorial on how to use a wiki.

First of all, **create an account** on The OLPC Wiki.

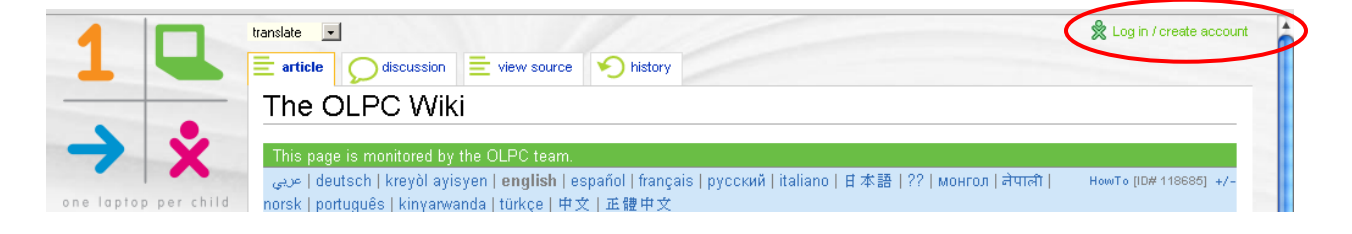

# **Be sure to be logged in to your account.**

### **How to edit any page:**

To edit any page, **click on edit link**. A page will appear where you can make any changes.

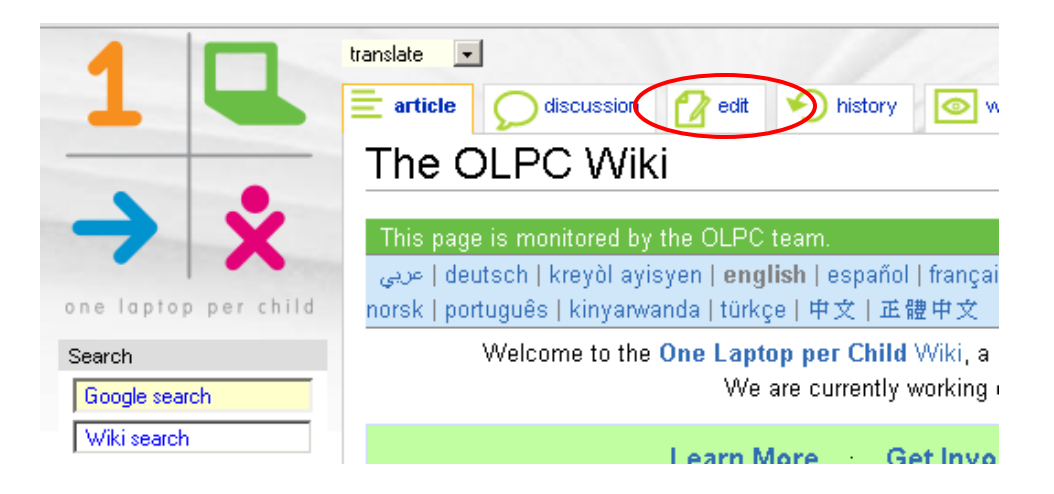

#### **How to make a new page:**

To add a new page to the wiki, go to the address bar and **enter the following address**:

http://wiki.laptop.org/go/Name of the New Page

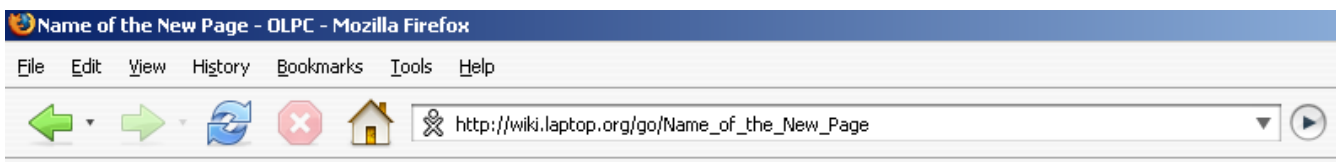

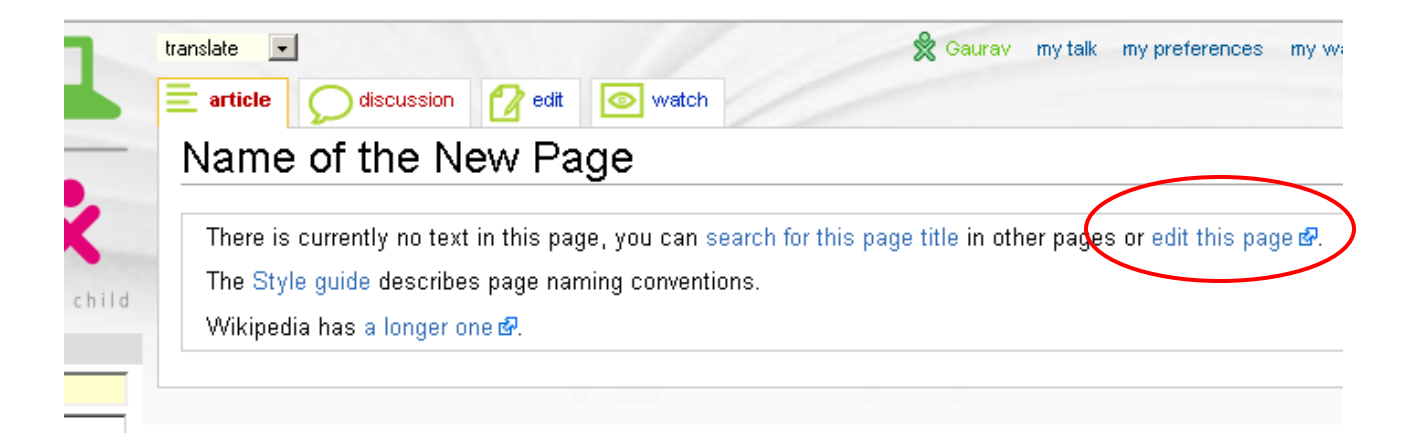

## and click on **edit this page**

## **How to do formatting:**

To write some text in **bold**, type like this:

'''It's an education project, not a laptop project'''

The result will be:

**It's an education project, not a laptop project**

To write some text in **Italics**, type like this:

'''OLPC – One Laptop per Child'''

The result will be:

*OLPC – One Laptop per Child*

### To put some heading, type like this:

==OLPC India Student Chapter==

To put bullets, type like this:

\* Point 1

\* Point 2

The result will be:

- Point 1
- Point 2

#### **How to make links:**

To make a link to a page of the wiki, just type the title of the page in double square brackets

[[The OLPC Wiki]]

The result will be:

The OLPC Wiki

To give the link text other than the title of the page, type like this:

[[The OLPC Wiki | One Laptop per Child]]

The result will be:

One Laptop per Child

To make an external link which is outside the wiki, type like this:

[http://www.google.com Google Search]

**(Make sure this time it is a single square bracket & no | separator)**

The result will be

Google Search